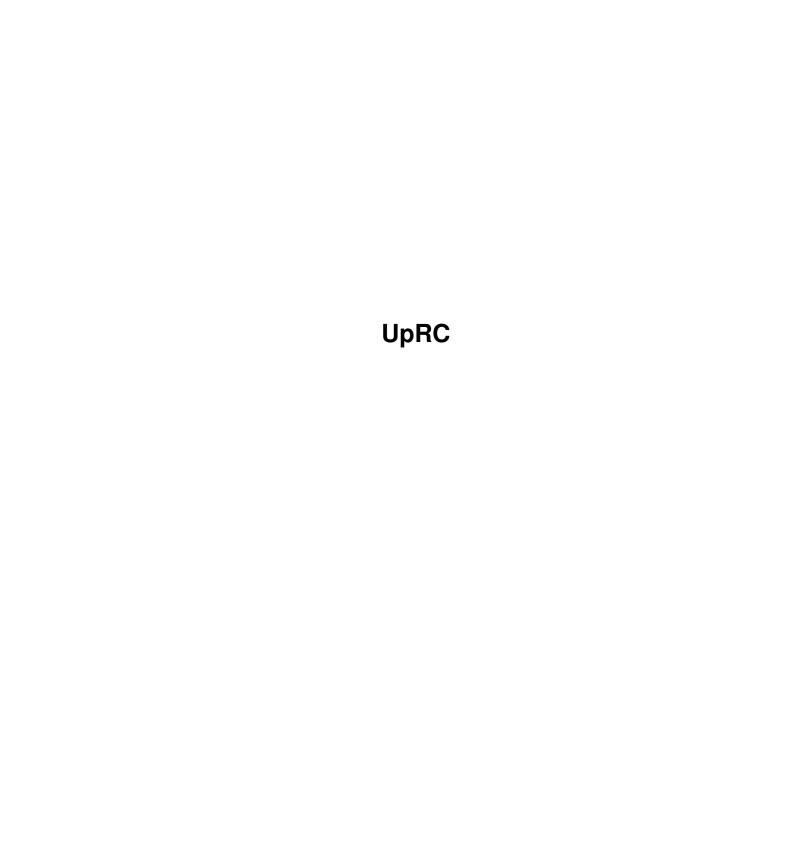

<u>UpRC</u> <u>ii</u>

| COLLABORATORS |         |                |           |  |  |  |  |
|---------------|---------|----------------|-----------|--|--|--|--|
|               | TITLE : |                |           |  |  |  |  |
| ACTION        | NAME    | DATE           | SIGNATURE |  |  |  |  |
| WRITTEN BY    |         | April 14, 2022 |           |  |  |  |  |

| REVISION HISTORY |      |             |      |  |  |
|------------------|------|-------------|------|--|--|
| NUMBER           | DATE | DESCRIPTION | NAME |  |  |
|                  |      |             |      |  |  |
|                  |      |             |      |  |  |

UpRC

# **Contents**

| 1 | UpRC      | 1 |
|---|-----------|---|
|   | 1.1 UpRC  | 1 |
|   | 1.2 UpRC  | 2 |
|   | 1.3 UpRC  | 2 |
|   | 1.4 UpRC  | 2 |
|   | 1.5 UpRC  | 4 |
|   | 1.6 UpRC  | 4 |
|   | 1.7 UpRC  | 4 |
|   | 1.8 UpRC  | 5 |
|   | 1.9 UpRC  | 5 |
|   | 1.10 UpRC | 6 |
|   | 1.11 UpRC | 7 |
|   | 1.12 UpRC | 8 |
|   | 1.13 UpRC | 9 |
|   | 1.14 UpRC |   |
|   | 1.15 UpRC |   |
|   | 1.16 UpRC |   |
|   | 1.17 UpRC |   |
|   | 1.18 UpRC |   |
|   | 1.19 UpRC |   |
|   | 1.20 UpRC |   |
|   | 1.21 UpRC |   |
|   | 1.22 UpRC |   |
|   | 1.23 UpRC |   |

UpRC 1/22

# **Chapter 1**

# **UpRC**

## 1.1 UpRC

```
UpRC - Aminet Upload Readme Creator
At first: Sorry for my very bad english! ;-)
                Small introduction to UpRC Software
                Requirements to run UpRC
                Register UpRC
                Installation of UpRC package
                Copyright notice, disclaimer and provided warranty
                Informations about myself
                Usage of the UpRC software
                Informations about readme files and uploading
                Something about upload types
                Limitations of UpRC software
```

UpRC 2 / 22

Version history

### 1.2 UpRC

Introduction

UpRC is an utility for easy creating Aminet upload readme files. There are some tools available doing this job. But none of them are really useable in my mind and provide all features of the Aminet readmes.

This program is heavily under construction, so you may request some extensions, changes or bugfixes to

me

There is an example

TREE

 $\qquad \qquad \text{file to show you the type and} \\ \text{format of one of them to possibly update the internal UpRC} \\ \text{UpRC types list by yourself.}$ 

Because UpRC ist EMailWare now, you have to

register

it to

become the full working version (means keyfile) to enable the demo restrictions.

### 1.3 UpRC

Requirements

```
* OS 3.0+ - Good to have it :)
```

\* uprc.library 6.0+ (included in this package)

\*

textfield.gadget

(included in this package)

 $\star$  enough free memory (min 2M)

### 1.4 UpRC

UpRC 3/22

This text was taken from the original distribution of textfield.gadget:

License for textfield.gadget version 3.1

The files included are textfield.gadget and its documentation (not in this package - P.P.).

#### COPYRIGHT

textfield.gadget 3.1 is Copyright © 1995 Mark Thomas All rights reserved.

#### DISCLAIMER

The files are provided "AS-IS" and with no warranties. Use at your own risk.

#### DISTRIBUTION

The files may be distributed as needed. That means that for products that use the textfield.gadget file, only that file needs to be distributed. For development purposes, the gadget and its documentation should be all distributed together.

#### LICENSE

The license is the same for all software, regardless of what type of software the gadget class is used in: commercial, freeware, shareware, or whatever.

- 1) Note in the program and documentation that textfield.gadget is Copyright © 1995 Mark Thomas.
- 2) You must give me a copy (address below) of the software it is used in which includes different versions of the software that use the gadget. There should be no cost to me. The purpose is to track the gadget's usage for future developments.

#### ADDRESS

Mark Thomas 9036 N. Lamar, Apt. #125 Austin, TX 78753

or

UpRC 4 / 22

mthomas@zilker.net

### 1.5 UpRC

Registration

To register UpRC, you have only to send

me

a small E-Mail

(p.palm@t-online.de) with some informations about your Amiga and possibly about yourself too. This cost only a very small amount of money and helps me to recognice the resonance of UpRC software.;-).

 $\ensuremath{\text{I'll}}$  send you a keyfile after receiving your mail, that enables some

limitations

of the uploaded demo version of

UpRC. This keyfile must be placed in the PROGDIR:config drawer and may not given to any other person!

### 1.6 UpRC

Installation

Installing UpRC is very simple: Move the UpRC drawer (with all contents) to the position where you wish.

To use the online help feature, the "UpRC.Guide" file must stay in UpRC's program directory.

If you've

registered

UpRC and the keyfile has been sent

to you, that keyfile (named ".key") must be copied in the PROGDIR:config drawer do disable UpRC DEMO

limitations

## 1.7 UpRC

UpRC 5 / 22

Copyright / Disclaimer

UpRC is Copyright © 1998-1999 Peter Palm, except the

textfield.gadget
 (see below also).

This software is EMAILWARE. To disable the limitations of the demo archive, send me a small E-Mail and I'll send you a keyfile to enable full functionality of UpRC. If you

register

UpRC you're not free to give your keyfile to any

other person!

This software is provided "as is" without warranty of any kind, either expressed or implied. By using it, you agree to accept the entire risk as to the quality and performance of the program.

It's not recommended to include a note into readme files created using UpRC.

The

textfield.gadget
 is Copyright © 1995 Mark Thomas.

### 1.8 UpRC

Author

Peter Palm Leipziger Straße 2 D-03130 Spremberg N/L

e-Mail: p.palm@t-online.de

If you have any suggestions and/or bug reports write it to my e-Mail address.

Send me also an e-Mail if you just like this proggy :)

Very much thanks to Nils Goers for his help and the default requirements entries.

## 1.9 **UpRC**

Usage

UpRC 6 / 22

It's very simple to use this program. The main window is splitted into several pages. These pages are selectable at the top of the window or by pressing cursor left/right keys to switch (sub-)page to the next or previous.

At program start UpRC tries to load a default contents file saved previously by the menu item Project/Save as default if no other file to load was specified.

With the HELP key its possible to show a short help text related to the current active page. To use that feature, the "UpRC.Guide" file should be placed in the same directory as the UpRC program itself.

Following pages are available:

About Informations about myself

•

Edit

Enter here the readme contents.

Upload types Change/add the upload directory (type).

Settings
Global program setups.

Some functions are additionally available:

Menus

Functions available from menu.

Keyboard

Extra provided shortcuts.

Starting UpRC from CLI there is now the "FILE" parameter available which allow you to load a readme file  $% \left( 1\right) =\left( 1\right) +\left( 1\right) +\left$ 

You can also drop workbench icons over UpRC's main window. UpRC tries then to load that file as Aminet readme file or convert it to a types list if it was a

TREE file.

### 1.10 UpRC

UpRC 7 / 22

The about page

This page has no functionality. It contains only some informations about UpRC and  $$\operatorname{\mathsf{myself}}$$ 

### 1.11 UpRC

Functions available from program menu

Project menu

New -- Clears all readme related entries (not the types list and the program settings).

Open -- Read a new readme file in. You have to select the filename in the ASL-requester. If an corresponding Lha-archive exists, UpRC remember it's name too.

Open default -- Reloads the default readme file.

Save -- Write the entered data as readme to the current project file. An existing file will be overwritten.

Save as -- Save the current entered data to the file you have selected in the requester.

Save as default -- Saves the current entered data as default readme file (possibly also at program start).

Description -- This item is only available if the

Edit/Description
page is active:

Clear -- Remove the current description text.

Load -- Load any text file (selectable by requester) as long description text.

Insert -- Same as "Load", but the text to load is
 inserted at the current cursor position.

Save&Quit -- Saves the current readme data (only if any project name is given) and quit then.

Quit -- UpRC exits.

Options menu

Types -- This menu item is related to the upload types

UpRC 8 / 22

list:

Load -- Read a previously saved types list in. It have the same function as "Restore" at the

Upload types

page.

Convert from -- Let you select an

Aminet TREE file

t.o

convert it into  ${\tt UpRC's}$  own types list format. To store this conversion you must use the save button on the

types editor

page.

Save -- Save the current types list to disk as the same
 function "Save" at the

Upload types page do.

Select lha archive -- Here you can select a filename of the corresponding archive file. If a readme exists in the same directory UpRC tries to load it too. The entries in that file will replace the current entered data and leave the others unchanged.

Save settings -- Saves the current settings done at the

Settings page.

### 1.12 UpRC

Provided keyboard shortcuts (not related to gadgets)

At UpRC main window:

Help

Opens a context sensitive amigaguide help text, related to the current page. The "UpRC.Guide" file must stay in the program directory of UpRC to use this help.

Esc

Quits UpRC immediatly same as you click on the main windows close gadget.

Cursor right

Switches to the next program page or to the next sub-page.

Cursor left

Switches to the previous page or sub-page.

At upload types selecting windows:

UpRC 9 / 22

Esc

Cancels the selection in the same way you press the Cancel button.

Return

Selects the current (highlighted) entry (same as you press the Use button).

Cursor up

Highlight the previous entry (if possible) in the list.

Cursor down

Highlight the following entry (if possible) in the list.

### 1.13 UpRC

Usage of the "Edit" page

This page is splitted again into three pages named:

Required

Enter the required entries.

Additional

Type here the additional entries.

Description

Edit the long description.

If you're not sure about the format of Aminet readme files, read the

About readme files chapter now.

### 1.14 UpRC

Usage of the "Edit - Required" page

You have to enter in the text input gadgets the recommended information about the archive to upload like short description, name of uploader and the name of the author. The real required entry for Aminet readmes is only the "Short:" description as first line.

To select the upload type (Aminet directory) press the type button and select the requested entry in the window and do the same in the window opened after that. The class

UpRC 10 / 22

button let you only choose a subdirectory if a legal type entry was selected.

If you select Author is Uploader, the author field will be also written as uploader field automatically.

Note: All entries at this page are required for creating the Aminet archive readme file but UpRC didn't check the validity of the entered data!

### 1.15 UpRC

Usage of the "Edit - Additional" page

Here you may enter some additional information about the archive to upload (german short description, replacement information, requirements and version).

If you leave any field empty it will not appear in the readme file later.  $\,$ 

You can also build the Requirements string using the

Requester

opened after clicking the browse button.

### 1.16 **UpRC**

Usage of the "Edit - Description" page

You can enter here some additional informations about your archive to upload. This text input field isn't very configurable so you must include linfeeds by hand (pressing "RETURN"). Remember: Every line shouldn't have more than 80 characters for a better looking!

You should always include one or more linefeeds (empty lines) at the top of the long description text for better looking in the result. UpRC can't handle it correctly.

There are options to clear, load and insert text from program

menu

"Project/Description", which is only available if this page is active.

UpRC 11 / 22

### 1.17 **UpRC**

Usage of the "Upload types" page

At this page, its possible to edit the upload types list. In the left listview are all (current) main upload directories available and by clicking any entry in this list in the right listview all corresponding subdirectories are shown.

New will create a new entry in the the types/class list and you have to enter the name of the entry to create. Remove remove the current selected entry.

The Save button will save the complete list forever. The Restore button will load the last saved list again.

The upload type is very important, because many software at the Aminet will appear in wrong directories and never found by the user. So take a look at the

TREE

file to show

the descriptions of every upload (sub-)directory taken from  ${\tt Aminet.}$ 

From the

menu

item "Setup/Types/Convert from..." or from
the Convert button you are able to convert Aminet
 TREE

files to the internal types list format.

### 1.18 **UpRC**

Usage of the "Settings" page

Here you can enter some global program settings:

Font

You may select here the (fixed width sized) font for use in the textfield.gadget display. Default is topaz.font, size 8.

Lha exe

Filename and location of your Lha archiver executable. This is required for writing archive contents.

Archive pattern

Pattern matching for selecting archive file. Default is "(#?.lha|#?.lzh|#?.jpg|#?.mpg)". Don't change it. Only these archive/file types are allowed yet to upload into

UpRC 12 / 22

Aminet.

#### Check entries

Recommended: Recommended entries for Aminet upload readme appear also if you have'nt entered some data for it

Requested by Aminet: Only the "Short" entry appears in the readme file. All other entries are not written, if no related datas are present.

All: UpRC checks if all entries are present and report an error if one of them misses.

None: No entry will be checked.

#### archive contents

Switches the writing of archive contents on (hook) or off. This feature will write also some text not needed for readme files. Have a look at the resulting readme! Switch off this option if you'll create a readme for \*.mpeg, \*.jpg or \*.lzx files.

#### save on exit

If selected, the settings will be saved if the program exit.

### disable requesters

Disables the "Current project not saved!" requesters.

#### sort requirements

Option for the requirements editor: If activated, the available requirements entries will be sorted in alphabetical order.

#### learn requirements

Option for the requirements editor: If activated, all already entered requirements entries (unknown to UpRC at this time) will be added to the available entries list.

### default at startup

This switch enables loading the default readme file at program start.

The Save button will save the settings forever. The Restore button loads the last saved settings. All files are stored in the program directory.

If you select Save also the current window positions are saved.

### 1.19 **UpRC**

Usage of the Requirements editor

This window allows you to construct the "requirements"

UpRC 13 / 22

entry for your readme file.

Doubleclicking on a requiremnts entry in the global list will select it or unselect it if it already exist.

You can also scroll through the global requirements list via cursor up/down keys and select/unselect items with the return key.

Note: Only comma separators for every requirements entry are handled by UpRC!

#### Requirements

This list contains all known requirements entries. Doubleklicking one entry will select it, or unselect if it was allready selected.

#### Selected

Shows the list of selected entries. If you click on one entry in this list, it will selected in the Requirements list.

### Require

This line shows the current selected entry. You can change it by typing new text.

#### New

Add a new (empty) entry to the global requirements list.

#### Remove

Remove the current selected entry from the global requirements list.

#### (Un) Select

Add the current selected entry to your requirements description.

#### Clear

Clears the selected requirements entries (not the global list!).

Ok

Take the current settings as requirements string.

#### Cancel

Nothing changes, but the window closes. ;)

### 1.20 UpRC

Limitations of UpRC software

demo restrictions

UpRC 14 / 22

\* Saving readme files, created by UpRC is'nt possible. This feature will be enabled using the keyfile

other limitations

- \* UpRC ca'nt handle some cases of archive contents listings in the long description. If in the description appears a line containing more than nineteen "=" chars, the text behind that line will be truncated.
- \* UpRC uses the Lha executable to generate the archive contents listing. This output will be completely appended at the long description text with all possible (and maybe unwanted) texts.
- \* The upload archive and readme file must be in the same directory and must have the same name (naturally except the suffix). But this is'nt a real limitation because Aminet have the same restriction.
- \* The online help is only related to the current register page.
- \* uprc.library is'nt downwards compatible, so you must use the library version distributed with the whole UpRC archive!

### 1.21 UpRC

History

-----

### V1.7b 05.04.1999

- Bug: Forgot to diplay the CLIARG errormessage; fixed.
- Bug: Textfield related project change detection fixed.
- Bug: Aminet TREE file conversion routine forgot to include complete last type entry (=util), fixed.
- Add: Registration information available at the about page.
- Change: External about text to load at program start.
- Change: Use textfield.gadget for about text too.
- Change: New dowloaded TREE file included.

### V1.7a 31.03.1999

- Bug: Requirements editor bug removed.
- Bug: Small bug in the upload types editor

UpRC 15 / 22

removed.

- Bug: Error requesters texts debugged.

- Add: UpRC checks now the readme entries.

- Change: Setup (.config) file format has changed.

- Change: More options for writing readme files.

- Change: Loading default readme file at startup is now optional.

\_\_\_\_\_\_

#### V1.6 07.03.1999

- Bug: "Save&Quit" menu item bug removed.

- Add: Option for disabling project changing warning requester included.

- Add: Providing some extraneous keyboard shortcuts.

- Add: Selecting upload types now possible using cursor/return-key(s).

- Add: Option to prevent the "Project not saved" requesters.

- Change: UpRC-Lib extended and optimized.

- Change: Window will be activated after dragging workbech icons over it.

- Change: Configuration file format has changed again and is incompatible with older versions.

- Add: (Initial) default readme file.

- Add: Requirements editor and savefile.

(Nils G.)

- Add: UpRC saves now window dimensions.

(Andreas M.-G.)

### V1.5 28.01.1999

- Bug: Detection if project changes wo'nt work in some cases.

- Bug: AmigaGuide help wo'nt work in the right way. UpRC searches in the wrong directory for the guide file.

- Bug: Wrong release date (year) at the "About" page.

- Add: CLI argument "FILE" to load a readme file at program start.

- Add: UpRC detects now the types of files to load. Drag&drop reacts now on the filetype (TREE or readme file).

- Add: Menu item "Save&Quit" included.

- Change: Reworked this documentation.

- Change: UpRC's savefile format for the settings and the types list has changed a little bit. This means, UpRC ca'nt read older setup/types files anymore!

- Change: Small improvement of asl requesters (initial file/directory).

(Thanks to Andreas M.-G.)

\_\_\_\_\_

V1.4 09.01.1999

UpRC 16 / 22

- Bug: Possibly bug detected: Some pointers are not word-aligned! This may cause system failures on 68000 to 68020 machines.
- Bug: Converting TREE files wo'nt work correctly in some cases.
- Change: Positions of ASL-requesters attached to the GUI.
- Add: UpRC detects now if the current project was changed by the user and request it.
- Change: Upload types editing debugged and enhanced.
- Change: uprc.library modified. UpRC runs only with V2.0 or higher.
- Change: Upload types editor handling enhanced.
- Change: Installer script removed.
- Add: Writing uploader as author entry now possible.
- Bug: Documentation debugged! ;)
- Change: Error requester if opening uprc-lib fails.
- Change: Save directory renamed to "config". Configuration files "Settings.UpRC" and "Types.UpRC" renamed to ".config" and ".types".
- Change: Switching register pages is now possible using cursor keys. Function-key usage removed.
- Change: "info" entry converted from Aminet TREE file will be removed automatically.
- Change: All support libs are placed in the program directory.
- Add: Online AmigaGuide help for every register page.

(Thanks to Andreas M.-G.)

- Change: UpRC tells the system now, where it's stack is located.

(Thanks to Nils G.;)

#### V1.3 25.12.1998 (some new features)

- Add: Usage of uprc.library which contains some useful procedures for UpRC.
- Change: Functionality of nodelist.library into uprc.library included.
- Change: UpRC savefiles (setups and types list) are stored into "PROGDIR:save" drawer now. No "ENV:"/"ENVARC:" drawer will be used longer.
- Change: UpRC reads now Aminet TREE files and convert it into its own types list format.
- Add: Hotkeys for register page switching.
- Change: Menu layouts modified and "Use" buttons from "Upload types" and "Settings" pages removed (obsolete).
- Add: UpRC optionally saves now the current

**UpRC** 17 / 22

setups everytime user quit the program.

- Change: "About" requester replaced by "About" page at the main window.

- Change: Icon images changed.

-----

#### 06.12.1998 (some new features) V1.2

- Add: It's now possible to write the archive contents into the readme file.

- Add: Gadget shortcuts included again. The GUI engine works now fine.

- Add: UpRC detects now the format of file to load and accepts only aminet readme files.

- Change: More (possible) error messages in system requesters.

- Change: Short/Kurz entries are now limited to 40 chars as requested by Aminet.

You can now drop workbench icons over - Add: UpRC's main window to load this file.

- Buq: Loading readme files leaves unreleased locks and open files in the system.

#### 22.11.1998 (minor update) V1.1

- Change: Note: Upload types editor handling has changed completely.

- Bug: Some enforcer-hits (mainly produced by wrong memory (de-)allocations) removed.

- Change: Register titles appears now as single coloured text.

- Change: Selecting upload types in the edit window is now possible by doubleclicking at the requested entry.

- Add: textfield.gadget Selecting implemented (fixed width only).

- Add: Documentation extended by directories descriptions.

- Bug: Textfield handling bug removed.

- Change: Restoring settings and upload types now works fine.

- Change: Distribution field of readme files now supported.

- Change: Gadget shortcuts removed. There is a bug in the GUI engine!

- Bug: readme Reading files bug (long description) removed.

- Add: New menu "description" for description handling included.

- Add: UpRC remembers now last saved window position.

- Bua: Removing entries in the upload types editor didn't work and will crash sometimes your Amiga.

(Thanks to Andreas M.-G.)

#### V1.0 07.11.1998

- First release.

UpRC 18 / 22

\_\_\_\_\_\_

### 1.22 UpRC

Informations about readme files and uploading

The following text was taken directly from Aminet:

#### UPLOADING INSTRUCTIONS

To those who never fully read the README's: Upload foo.readme for foo.lha, where foo.readme contains they keyword Short: plus a 40 character description on the first line. Don't upload if CD releases are a problem.

All others please read below instructions carefully, or your upload is in danger of being deleted. Uploading to Aminet is a bit more complicated than to other places since it's a network of sites and provides more info about files. It's a bit of work for you, but it saves a lot of hassle to the many, many downloaders.

#### WHAT TO UPLOAD

\_\_\_\_\_

This FTP site is intended for the distribution of any type of freely distributable software. However, due do copyright laws and internet provider restrictions, we have to set the following conditions:

#### DO NOT UPLOAD:

- Commercial software
- Software that is not OK to distribute on CD (see below for exceptions)
- Samples from copyrighted CD's, TV or radio broadcasts
- Musical mods that are cover versions from copyrighted songs
- Images or animations from copyrighted image sources
- Images depicting persons who didn't agree with the distribution
- Images of sexual content
- GNU software without sources
- Strong cryptography (key length >40 bit)
- GIF/LZW software without telling us by email that you have a license
- GIF pictures
- DMS files

Please respect these conditions, or you could bring Aminet in danger of being shut down.

UpRC 19 / 22

#### WHERE TO UPLOAD

\_\_\_\_\_

Aminet consists of about 30 FTP sites and 60 BBSes that exchange their files. The center of the net is wuarchive.wustl.edu [128.252.135.4]. If possible, upload there. Most other sites (de.aminet.net recommended for Europeans) forward the files to that site and delete them locally, they'll be mirrored back later. Do not upload the same file to multiple Aminet sites.

There are two upload directories on Aminet sites:

pub/aminet/new for public uploads
pub/aminet/priv for private uploads (local to this site)

Uploads in new/ that have no .readme will be deleted since they could be commercial or otherwise suspect. If your upload appears in RECENT within 4 days, everything was fine (don't delete your copy before that happens!). If not, contact aminet@aminet.net

If you provided an Uploader: field, you'll get a mail if we deleted your upload for any reason (e.g. because it was corrupt).

If you have no direct Internet access you can also upload via e-mail. Send a mail with "HELP UPLOAD" in the body to "aminet-server@aminet.net" to get the instructions.

#### PUBLIC UPLOADS

\_\_\_\_\_

The main difference between Aminet and most other ftp sites is that all uploads have a description. They're collected automatically and listed in RECENT and INDEX. These short (40 characters) descriptions come from the .readme files uploaded along with the binaries.

Whenever you upload something, create .readme file for it. An example: Along with PictureView.lha you would upload PictureView.readme. That file could look about like this (no blank lines at the start, and don't include the CUT HERE lines):

-----CUT HERE-----

Short: Shows JPEG & IFF pics. AGA support. V1.2 Uploader: umueller@amiga.icu.net.ch (Urban Mueller) Author: umueller@amiga.icu.net.ch (Urban Mueller)

Type: gfx/show

This all new picture displayer is capable of showing almost any image type in any resolution. Main features include:
- Scrolling screens

UpRC 20 / 22

#### - CLI and WB interface

. . . . . .

-----CUT HERE-----

The meaning of these fields is:

Short:

is the only mandatory field, and has to be in the first line. It lets you specify a 40 character description of your upload, that will be seen and INDEX and RECENT so everyone can easily learn about your upload. Don't repeat the file name here, but if several versions of your archive exist, specify the version number here. Try to explain what the program \*does\*. Music should specify the style and author. Don't boast or use much uppercase.

Uploader:

lets you indicate your email address so we can contact you if something goes wrong (and this happens more often than you think). Please always provide it.

Author:

is the place where you can indicate who created the piece of software you uploaded.

Type:

is the place where you can propose a directory where the file should be moved. Check the file TREE for possible subdirs. If you want a new dir, read info/start/newdir.txt

Now for some completely optional fields:

Kurz: is the German version of Short:

Replaces: lets you specify files that are superseded by

your upload. Give full path, e.g. biz/patch/PageStreamPatch\* Not needed if you overwrite an earlier file with same name.

overwrite an earlier file with same name.

Requires: other archives that your upload needs to work, with full path. Also name OS, mem and

chipset requirements here.

Version: the version number of your upload. Don't use

version numbers in files names if possible.

Distribution: lets you specify where your upload is OK to

distribute. If you specify the 'NoCD' keyword here, your upload will not appear on the CD's made of this site. If you specify 'Aminet', you only give Aminet the distribution

permission.

After a blank line, you may add a longer description, that

UpRC 21 / 22

could for example be the README found inside the archive. Don't rely on people downloading the .readme file, the info found there should be in the archive, as well.

#### Notes:

- If your upload requires a language other than English, please mention that language in the Short: description.
- You can overwrite old versions of your uploads by uploading again using the same file name. This is the preferred way to do updates. However don't update within 10 days of previous upload.
- If you want to make sure your file is not renamed on the CD, only use letters, digits and \_ in the name and make sure the first 8 characters are unique.

#### FILE NAME CONVENTIONS

\_\_\_\_\_

The maximum file name length is 18 characters including the archiver suffix (.lha, .lzh). Mixed case is OK, but it should be mainly lowercase. If your file name is generic (ls, pipe), append your initials (pipe-JU). Version numbers are better in the Short: descriptions than in the file name. Also, please do not upload in any other file format than .lha or .lzh. Also, .jpg and .mpg files can be uploaded without putting them in archives. If you're uploading from a PC, you may use .rea instead of .readme. By adhering to these rules you can save a lot of beginners a lot of trouble.

#### CHECK LIST

\_\_\_\_\_

- Are the archives okay? Use UNIX LhA to find out.
- Is there a .readme for \*every\* file you are about to upload?
- Are the base names of the .readme and the archive the same? Same case?
- Are all archive names 18 characters or shorter?
- Is there a Short: and if possible an Uploader: field in the .readme's?
- Does none of the archives contain copyrighted or Workbench material?
- Is the archive free of BBS ads?

Thanks for checking, you're saving us a lot of work.

#### PRIVATE UPLOADS

-----

You may upload files that are not meant to be available to the public to /amiga/priv. Files in there can not be listed, so you have to tell your partner the precise file name. Files remain available at least one week, much longer

UpRC 22 / 22

in most cases. Note that we don't give any warranties about the privacy of the files in there, encrypt them if you like.

### YOUR COMMENTS

If you have any comments about the policies given, or if you see suspicious, commercial or corrupt files, please immediately send mail to aminet@aminet.net

### 1.23 UpRC

About upload types

The upload types are the same as the directories on Aminet, where you can place your software in. This will be done by the Aminet providers itself. You have only to give the information of the requested location for your uploaded software in the Type field of the readme file.

UpRC1.3+ is able to read informations about Aminet types from the provided "TREE" files available directly from Aminet ftp servers (very actual) or from Aminet CD-ROM's also. Use the version from the /aminet directory, not the tree file placed in /aminet/info directory! They are different.

Reading the types list from that TREE file contains a small limitation: At the Upload types page you have to remove The "info" entry from the Type list. This isn't a Aminet directory to place uploads in! Beginning from V1.4 UpRC removes this entry automatically.